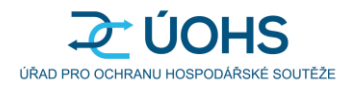

Příloha č. 1 Smlouvy o poskytnutí zabezpečeného úložiště s NIA autentizací

# **Technická specifikace Zabezpečeného úložiště s NIA autentizací**

## Obsah

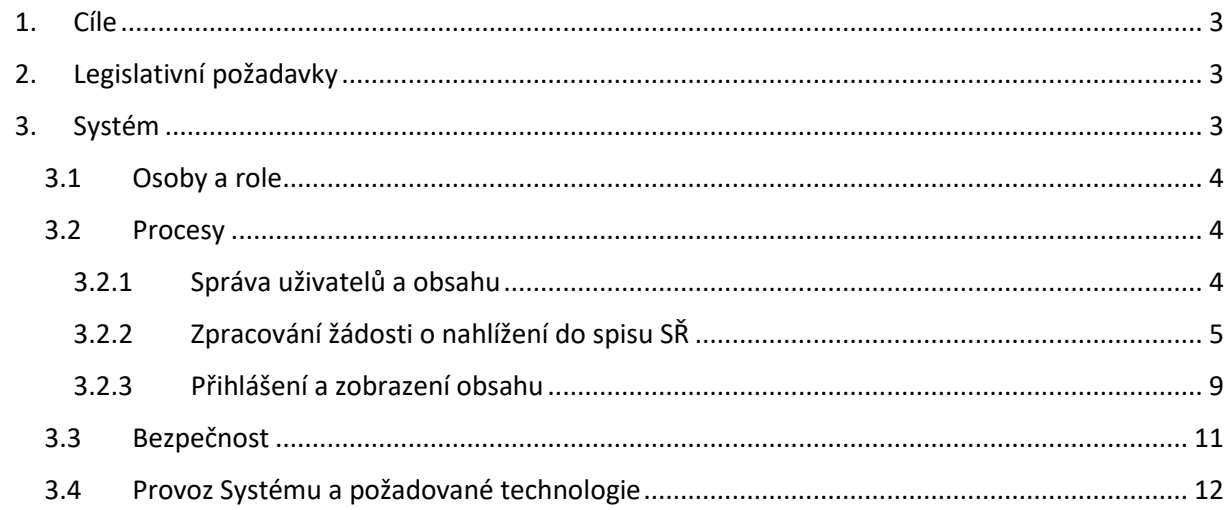

### <span id="page-2-0"></span>1. Cíle

Základním cílem je implementace systému zajišťujícího zabezpečené úložiště pro výměnu dokumentů mezi Úřadem pro ochranu hospodářské soutěže (dále jen "Úřad" nebo "ÚOHS") a externími uživateli online služeb veřejné správy autentizovanými prostřednictvím Národního bodu pro identifikaci a autentizaci (dále jen "NIA"), sloužícího zejména pro vzdálené nahlížení do spisu správních řízení (dále jen "Systém").

Systém je navržen jako doplňková službou ÚOHS a vychází vstříc potřebám účastníků správních řízení. Účastník je vázán dodržením dále popsaných postupů a pravidel. Pokud se s těmito pravidly účastník správního řízení neztotožňuje, má možnost využít nahlížení vedené fyzicky v sídle ÚOHS.

Až to legislativa umožní, bude Systém v rámci jeho rozvoje upraven tak, aby byl plnohodnotným ekvivalentem nahlížení vedeného fyzicky v sídle ÚOHS. Bude tedy samoobslužným portálem naplňujícím požadavky vyplývající ze zákona č. 12/2020 Sb., o právu na digitální služby a o změně některých zákonů.

## <span id="page-2-1"></span>2. Legislativní požadavky

Následující seznam obsahuje výčet legislativních předpisů, jejichž požadavky musí dodaný Systém naplňovat:

- 1) Národní legislativa:
	- zákon č. 500/2004 Sb., správní řád,
	- zákon č. 12/2020 Sb., o právu na digitální služby a o změně některých zákonů,
	- zákon č. 110/2019 Sb., o zpracování osobních údajů,
	- zákon č. 99/2019 Sb., o přístupnosti internetových stránek a mobilních aplikací a o změně zákona č. 365/2000 Sb., o informačních systémech veřejné správy a o změně některých dalších zákonů,
	- zákon č. 181/2014 Sb., o kybernetické bezpečnosti a o změně souvisejících zákonů,
	- vyhláška č. 316/2014 Sb., o bezpečnostních opatřeních, kybernetických bezpečnostních incidentech, reaktivních opatřeních a o stanovení náležitostí podání v oblasti kybernetické bezpečnosti.
- 2) Právo EU:
	- nařízení EU 2016/679, obecné nařízení o ochraně osobních údajů (GDPR).

## <span id="page-2-2"></span>3. Systém

Systém bude webovou aplikací zajišťující přístup externích uživatelů, zejména účastníků správních řízení, k dokumentům poskytovaných či předávaných Úřadem.

Popis řešení je rozdělen do samostatných procesů:

- **Správa uživatelů a obsahu** Oprávněné úřední osoby ÚOHS nastavují pro jednotlivé správní spisy určené pro nahlížení přístupová oprávnění a zpřístupňují jejich obsah pro nahlížení.
- **Zpracování žádosti o nahlížení do spisu správního řízení** cílem tohoto procesu je zápis oprávněného uživatele do Registru oprávnění vedeného v rámci Systému.
- **Přihlášení a zobrazení obsahu** cílem tohoto procesu je ověření identity přihlašovaného a zobrazení odpovídajícího obsahu.

#### <span id="page-3-0"></span>3.1 Osoby a role

V rámci systému bude udržován registr oprávněných uživatelů a nastavení jejich přístupů do Systému. Na základě autentizace a autorizace dle nastavených přístupových práv bude Systém poskytovat dostupný obsah oprávněným uživatelům.

- **Účastník správního řízení** fyzická nebo právnická osoba, o jejichž právech a povinnostech je ÚOHS rozhodováno anebo jejichž práva a povinnosti mohou být rozhodnutím ÚOHS dotčeny, nebo zástupce účastníka řízení (osoba zastupují účastníka na základě plné moci, popřípadě jiná osoba jednající místo zástupce, je-li k tomu zástupce v plné moci oprávněn, a účastníkem řízení určená jako osoba oprávněná pro nahlížení do spisů vedených ve správních řízeních účastníka řízení).
- **Oprávněný uživatel** fyzická osoba, která je Účastníkem správního řízení určena jako oprávněná pro nahlížení do spisů vedených ve správních řízeních Účastníka řízení, které jsou dostupné v Systému. Do Systému přistupují Oprávnění uživatelé na základě autentizace prostřednictvím NIA.
- **Oprávněná úřední osoba**  zaměstnanec ÚOHS, který je oprávněn přistupovat ke spisu konkrétního správního řízení. V Systému zakládá složky a vkládá do nich repliky spisů určené pro vzdálené nahlížení a nastavuje ke složkám přístupová oprávnění pro Oprávněné osoby účastníků správního řízení na základě žádostí.
- **Administrátor**  zaměstnanec ÚOHS, který spravuje uživatelské účty Oprávněných úředních osob. Má rovněž oprávnění k vytváření složek a nastavování přístupových práv pro Oprávněné uživatele, nesmí však mít přístup k uloženým dokumentům. Do systému přistupuje prostřednictvím autentizace pomocí doménového účtu, tedy přístupovým jménem a heslem.

#### <span id="page-3-1"></span>3.2 Procesy

#### <span id="page-3-2"></span>3.2.1 Správa uživatelů a obsahu

Způsob a zabezpečení přihlášení Oprávněných úředních osob a Administrátorů je popsán v příloze č. 2 "Způsob a zabezpečení přihlášení Oprávněných úředních osob a Administrátorů" Smlouvy o poskytnutí zabezpečeného úložiště s NIA autentizací této technické specifikace.

Po přihlášení do Systému bude Oprávněné úřední osobě zobrazen seznam Případů nahlížení (viz dále), u kterých je nastavena jako Oprávněná úřední osoba nebo tyto případy nahlížení založila a bude mít možnost zakládat nové případy nahlížení nebo editovat nastavení existujících po rozkliknutí detailních informací konkrétního případu nahlížení.

Administrátor ve svém pohledu vidí seznam všech případů nahlížení a má oprávnění editovat jejich detailní nastavení obdobně jako Oprávněná úřední osoba, může přiřadit k vybranému případu nahlížení novou Oprávněnou úřední osobu, avšak nesmí mít přístup k dokumentům/souborům, které jsou u případu nahlížení již uloženy.

Při nečinnosti delší než zadavatelem nakonfigurovaný počet minut dojde k automatickému odhlášení uživatele ze Systému.

#### <span id="page-4-0"></span>3.2.2 Zpracování žádosti o nahlížení do spisu SŘ

#### 3.2.2.1 Průběh procesu

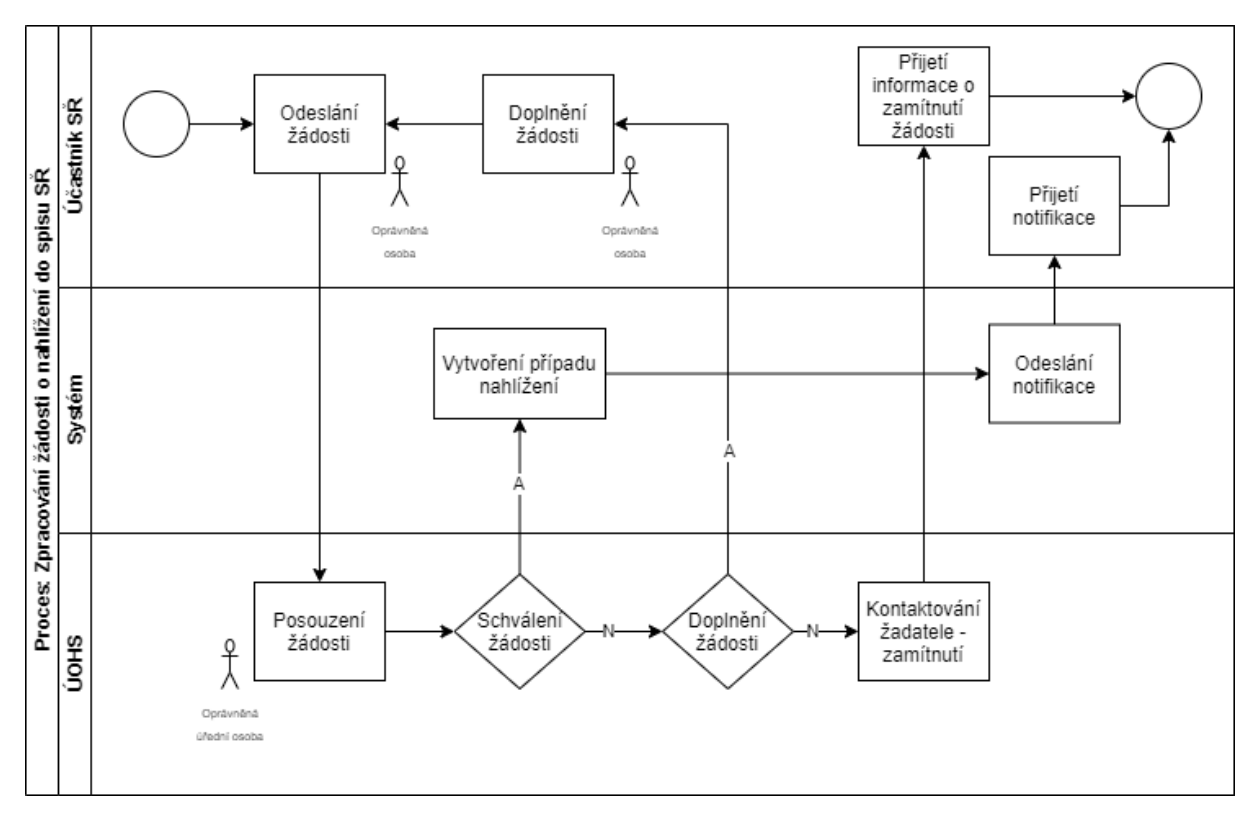

Proces Zpracování žádosti o nahlížení do spisu správního řízení popisuje postup Účastníka správního řízení při podání žádosti o nahlížení a zápis Oprávněných uživatelů do Registru oprávnění. Cílem procesu je zápis požadovaných Oprávněných uživatelů do Registru oprávnění nebo zamítnutí žádosti o nahlížení.

#### 3.2.2.2 Činnosti a aktivity

#### Odeslání žádosti

Účastník správního řízení může žádat o nahlížení do spisu správního řízení následujícími způsoby:

- 1) Elektronicky podepsaná žádost zaslaná emailem nebo datovou schránkou na podatelnu ÚOHS – mimo Systém.
- 2) Prostřednictvím Systému:
	- a. podpis vygenerovaného PDF přímo v Systému,
	- b. odeslání vygenerovaného PDF prostřednictvím datové schránky nutná integrace s ISDS.

Na úvodní stránce bude informační text o účelu Systému. Konkrétní textaci dodá zadavatel v průběhu implementace Systému.

Současně s informačním textem bude zobrazen odkaz pro přechod na stránku s možností vyplnění interaktivního formuláře "Žádost o nahlížení do spisu správního řízení".

Interaktivní formulář bude obsahovat následující údaje:

• **identifikace Účastníka správního řízení**, který žádá o nahlížení do spisu správního řízení nebo jeho právního zástupce (advokátní kanceláře) – požadováno IČO; na jehož základě se z veřejně dostupných rejstříků (např. ROS či ARES) doplní do formuláře další informace (název, případně adresa),

- **email nebo datová schránka**  povinný údaj, který bude využit pro další komunikaci Oprávněné úřední osoby v souvislosti s podáním Žádosti o nahlížení do spisu správního řízení,
- **identifikace správního řízení**, k jehož spisu je žádost o nahlížení vystavována požadována spisová značka; Systém bude kontrolovat formát zadané spisové značky a zobrazí upozornění v případě, kdy nebude vyhovovat požadovanému formátu,
- **identifikace Oprávněných uživatelů** požadována čísla občanských průkazů osob<sup>1</sup>, které budou oprávněny do identifikovaného spisu správního řízení nahlížet,
- **emailové adresy**  k číslu OP bude možnost (nepovinná) zadat emailovou adresu držitele identifikovaného OP. Emailové adresy budou využity výhradně pro zasílání notifikačních zpráv souvisejících se zpřístupněním obsahu požadovaného spisu v Systému,
- **přílohy** možnost vložit plnou moc advokátní kanceláře nepovinné, pokud nebude v případě zastupování Účastníka správního řízení advokátní kanceláří plná moc připojena, má Oprávněná úřední osoba v rámci posouzení oprávněnosti žádosti možnost si ji vyžádat.

Interaktivní formulář bude dále obsahovat ovládací prvky kterými bude spouštěna následující logika:

- **1) Podepsat a odeslat**  Systém nabídne dialog pro vložení kvalifikovaného podpisového certifikátu, vnitřně vygeneruje PDF dokument, který vloženým certifikátem podepíše a odešle na emailovou adresu podatelny Úřadu – [posta@uohs.cz.](mailto:posta@uohs.cz)
- **2) Vygenerovat PDF** Systém zajistí vygenerování PDF formuláře žádosti o nahlížení, které bude obsahovat všechny zadané údaje a nabídne vygenerované PDF ke stažení. Další cesta PDF v takovém případě jde mimo Systém.
- **3) Odeslat datovou schránkou** Systém zobrazí dialog pro zadání přihlašovacích údajů do ISDS a po úspěšné autentizaci do ISDS zajistí vygenerování PDF s daty formuláře a jeho odeslání prostřednictvím ISDS do datové schránky ÚOHS – fs2aa2t.

Na následujícím obrázku je uveden příklad požadovaného formuláře pro zpracování Žádosti o nahlížení do spisu správního řízení. Jeho konkrétní podoba bude předmětem návrhu vybraného dodavatele.

1

<sup>1</sup> číslo OP funguje jako bezvýznamový identifikátor

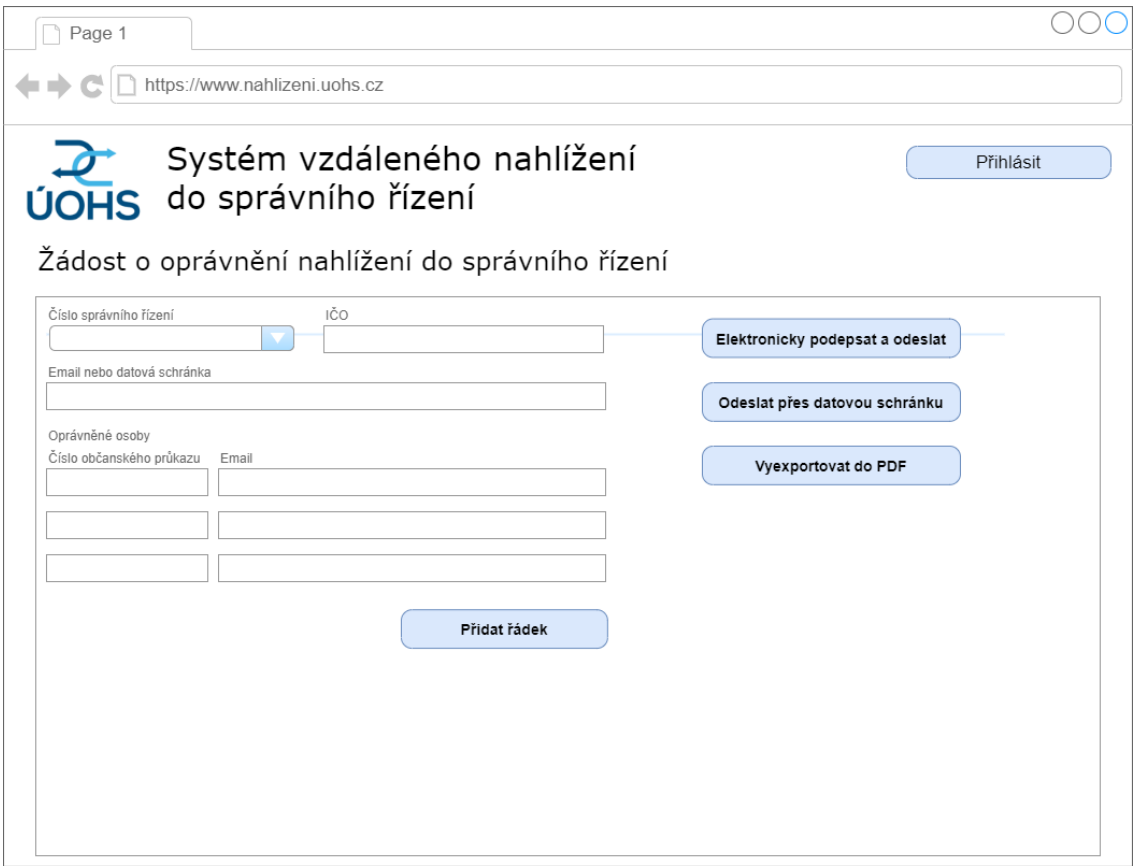

V Systému bude uchovávána historie žádostí o nahlížení podaných prostřednictvím Systému včetně kompletní sady dat vyplněných ve formuláři. Historie žádostí bude dostupná administrátorům Systému a zároveň budou tato data sloužit ke kontrole při vytváření případu nahlížení.

#### Posouzení žádosti

Posouzení Žádosti o nahlížení do spisu Oprávněnou úřední osobou probíhá zcela mimo Systém obdobně jako případné informování Účastníka správního řízení o zamítnutí Žádosti.

#### Doplnění žádosti

Probíhá mimo Systém. Veškerá komunikace Oprávněné úřední osoby s Účastníkem správního řízení ohledně případu nahlížení je řešena mimo Systém prostřednictvím spisové služby ÚOHS.

#### Vytvoření případu nahlížení

Po posouzení oprávněnosti Žádosti o nahlížení do spisu vytváří Oprávněná úřední osoba v Systému případ nahlížení.

Případ nahlížení je v Systému identifikován kombinací čísla správního řízení a identifikátoru Účastníka správního řízení, resp. advokátní kanceláře zastupující Účastníka správního řízení na základě plné moci. Taková kombinace může být v Systému evidována vždy pouze jedna.

Rozhraní pro vytvoření případu nahlížení bude vedle výše uvedených identifikačních prvků obsahovat formulářová pole pro zadání:

• **kontaktních údajů** Účastníka správního řízení – email a ID datové schránky – minimálně jeden z údajů je povinný; zadané kontaktní údaje bude Systém kontrolovat vůči historii žádostí o nahlížení, resp. vůči údajům vyplněných ve formulářích, a zobrazovat upozornění v případě, kdy nebudou zadané kontaktní údaje nalezeny v historii žádostí o nahlížení,

- **identifikace Oprávněných uživatelů** zadání čísel občanských průkazů (s možností přidat další řádky); zadaná čísla občanských průkazů bude Systém kontrolovat vůči historii žádostí o nahlížení, resp. vůči údajům vyplněných ve formulářích, a zobrazovat upozornění v případě, kdy nebude zadané číslo občanského průkazu nalezeno v historii žádostí o nahlížení,
- **kontaktní údaje Oprávněných uživatelů** nepovinné, emailové adresy využitelné pro zaslání notifikace o zpřístupnění obsahu spisu správního řízení na základě Žádosti o nahlížení; zadané emailové adresy bude Systém kontrolovat vůči historii žádostí o nahlížení, resp. vůči údajům vyplněných ve formulářích, a zobrazovat upozornění v případě, kdy nebude zadaná emailová adresa nalezena v historii žádostí o nahlížení,
- **vložení obsahu spisu** replika spisu určená a Oprávněnou úřední osobou připravená pro konkrétní případ nahlížení je vkládána do Systému manuálně Oprávněnou úřední osobou v podobě složky, ve které jsou uloženy jednotlivé dokumenty spisu a doprovodného dokumentu obsahu spisu, ve kterém je uveden obsah spisu v podobě klikatelných odkazů s relativním cestou na umístění odkazovaných dokumentů.
- **nahlížení do spisu k okamžiku**  povinná položka s manuálním nastavením Oprávněnou úřední osobou. Je nezbytné, aby byl identifikován časový okamžik, ke kterému je replika spisu vkládaná do případu nahlížení platná. Údaj bude ve formátu datum a čas.
- **komentář**  nepovinná položka možnost komentáře Oprávněné úřední osoby k případu nahlížení – nebude se zobrazovat nahlížejícím v případě, že není vyplněno.

Systém musí zajistit uložení obsahu spisu v takové podobě, aby bylo možné následně celý obsah spisu Oprávněným uživatelem stáhnout jako celou repliku spisu ze Systému v původní podobě, tedy se zachováním struktury obsahu s funkčními odkazy a složkami s jednotlivými dokumenty např. ve formě jednoho \*.zip souboru.

Každý případ nahlížení bude mít vlastní jedinečný identifikátor, kterým budou označovány záznamy v systémové logu příslušné k aktivitám nad konkrétním případem nahlížení.

V rámci rozhraní pro správu případů nahlížení bude možné k nahlížení na úrovni Oprávněné úřední osoby doplnit Oprávněné uživatele nebo jim naopak právo nahlížení na konkrétní správní spis odebrat.

Oprávněné úřední osoby v rámci správy případů nahlížení mají právo editace výhradně těch případů nahlížení, které zakládaly. Ostatní případy nahlížení nemají možnost ani zobrazit.

Administrátor Systému v rámci správy případů nahlížení má možnost editace všech aktivních případů nahlížení, a to včetně změny Oprávněné úřední osoby výběrem z číselníku uživatelů, nesmí však mít přístup k uloženým dokumentům/souborům.

Systém musí logovat veškeré aktivity Oprávněných úředních osob i administrátorů.

#### Odeslání notifikace

Při uložení nastavení případu nahlížení odešle Systém automaticky notifikaci o zpřístupnění obsahu na kontaktní údaje Účastníka správního řízení a případně na kontaktní emaily Oprávněných uživatelů, pokud byly zadány v rámci Žádosti o nahlížení do spisu správního řízení při vytvoření případu nahlížení.

#### <span id="page-8-0"></span>3.2.3 Přihlášení a zobrazení obsahu

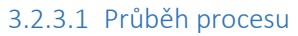

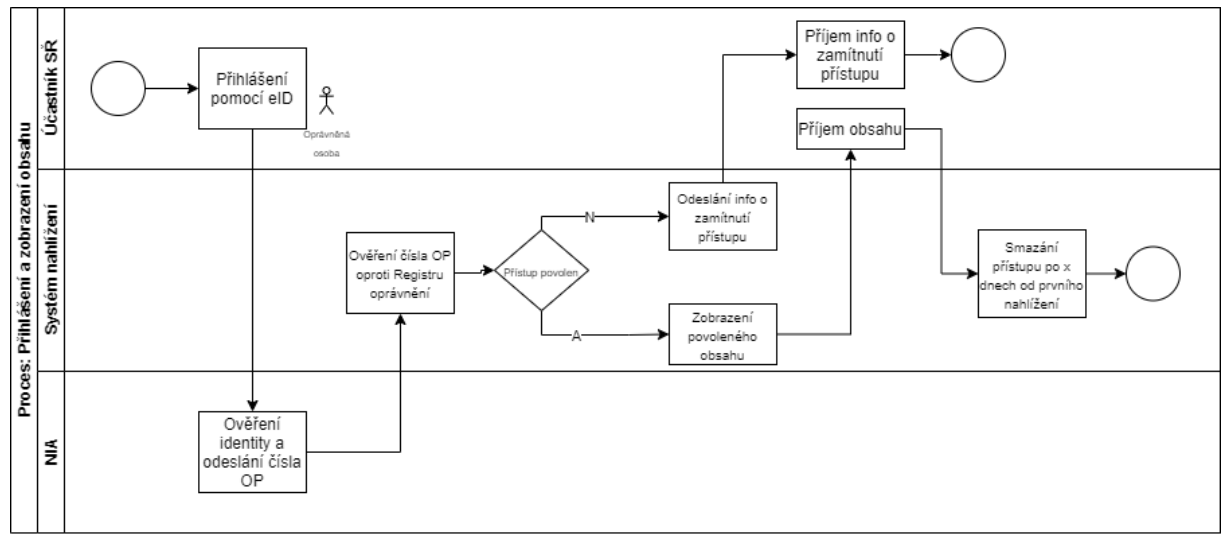

Cílem procesu je zpřístupnit Oprávněným uživatelům povolený obsah repliky spisu správního řízení v Systému, nebo zamítnout přístup nepovolané osobě. Identifikace a autorizace Oprávněného uživatele proběhne na základě přihlášení pomocí ověření elektronické identity vůči NIA (Národní bodu pro identifikaci a autentizaci) a následného porovnání čísla OP s přístupovými údaji jednotlivých případů nahlížení v Systému.

#### 3.2.3.2 Činnosti a aktivity

#### Autentizace (Přihlášení a ověření identity) Oprávněného uživatele

Oprávněný uživatel se může do Systému přihlásit odkudkoli z internetové sítě.

Oprávněný uživatel se bude do Systému hlásit s využitím elektronické identity prostřednictvím NIA. NIA zajišťuje orgánům veřejné správy státem garantované služby identifikace a autentizace včetně federace údajů o subjektu práva ze základních registrů a možnost předávání přihlašovací identity dle principu Single Sign-On. ÚOHS jako poskytovatel online služeb potřebuje zaručenou informaci o tom, kdo se jako Oprávněný uživatel přihlašuje k poskytovaným službám v rámci Systému. Služeb federace údajů o přihlašujícím se subjektu bude následně využito při autorizaci přihlašujícího se uživatele pro přístup k vybraným replikám správních spisů v rámci aktivních případů nahlížení.

NIA poskytuje možnosti následujících autentizačních metod:

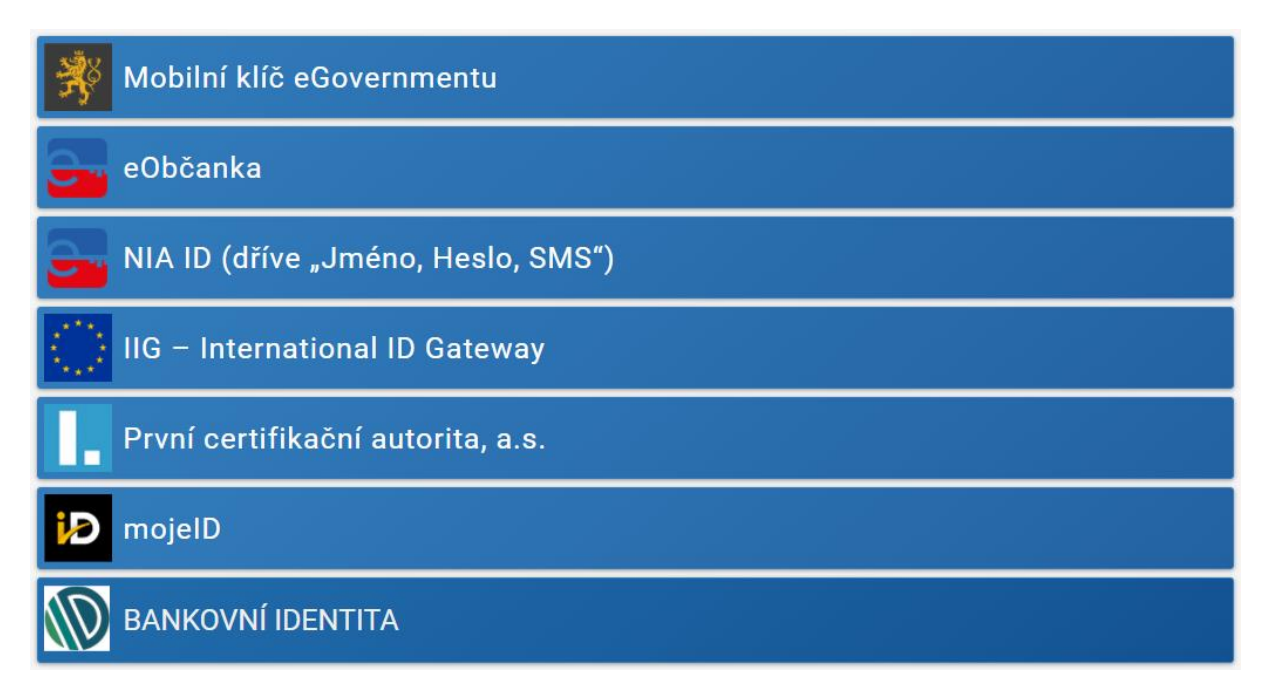

Oprávněný uživatel bude oprávněn využít pro přihlášení do Systému metody poskytující úroveň záruky (důvěry) dle nařízení eIDAS minimálně střední (značná).

Oprávněný uživatel využije pro autentizaci vůči NIA svoji elektronickou identitu a NIA v rámci federace údajů předá Systému číslo občanského průkazu přihlašující se osoby.

#### Ověření čísla OP

Systém ověří získané číslo OP proti nastavení přístupů u aktivních případů nahlížení. Jeden přihlášený Oprávněný uživatel může mít principiálně přístup k více aktivním případům nahlížení.

V případě, že v nastavení přístupu k aktivním případům nahlížení nebude nalezeno číslo OP, bude pokus o přihlášení Systémem odmítnut a Systém zobrazí chybové hlášení "Přístup odmítnut. Žádné aktivní případy nahlížení."

V případě úspěšného ověření možného přístupu přihlašujícího se Oprávněného uživatele k některému z aktivních případů nahlížení bude Oprávněný uživatel přihlášen do Systému.

#### Zobrazení případů nahlížení

Pokud má Oprávněný uživatel oprávnění přístupů do více případů nahlížení, zobrazí se mu po ověření identity seznam aktivních případů nahlížení, do kterých má přístup. Po kliknutí na položku seznamu se zobrazí detail konkrétního případu nahlížení.

Pokud má autentizovaný Oprávněný uživatel aktivní pouze jeden případ nahlížení, pak je mu po přihlášení zobrazen přímo obsah (replika správního spisu) příslušného aktivního případu bez nutnosti výběru ze seznamu.

#### Nahlížení

Systém zobrazí Oprávněnému uživateli obsah repliky správního spisu v rámci příslušného aktivního případu nahlížení jako seznam souborů, které bude možné jednotlivě stáhnout či zobrazit prostředky koncové stanice.

Systém poskytne možnost stáhnout celou repliku spisu v jednom zip souboru.

Stažení repliky spisu i jednotlivých souborů představujících dokumenty repliky spisu bude logováno. Při stažení kompletní repliky spisu bude současně Oprávněné úřední osobě odesláno vygenerované PDF se seznamem zpřístupněných dokumentů ve stažené replice spisu, identifikací Oprávněného uživatele (číslo OP), datum a čas stažení repliky. Typografickou podobu a přesnou textaci vygenerovaného PDF upřesní Úřad v průběhu realizace zakázky.

Společně s obsahem repliky jsou autorizovanému uživateli zobrazeny i detaily případu nahlížení:

- nahlížení do spisu k okamžiku,
- komentář je-li nějaký obsah vyplněn.

Obrazovka se seznamem dokumentů pro nahlížení bude doplněna ovládacím prvkem, který umožní zadat Oprávněnému uživateli zpětnou vazbu z nahlížení (zpráva pro Oprávněnou úřední osobu). Zpětná vazba bude zadána do pole volného textu a jejím odesláním dojde k uložení textu zpětné vazby do DB včetně identifikace nahlížení, kterého se zpětná vazba týká a rovněž dojde k odeslání emailové zprávy s identifikací Případu nahlížení a textem zpětné vazby Oprávněné úřední osobě odpovědné za Případ nahlížení.

#### Expirace případu nahlížení

Každý případ nahlížení v Systému má omezenou platnost. Přístupnost případu nahlížení je určena okamžikem prvního přístupu prvního Oprávněného uživatele.

Případ nahlížení je ze Systému odstraněn po uplynutí lhůty 72 hodin od prvního přístupu (dobu do automatického odstranění bude možné upravit jako parametrický údaj na úrovni administrátora Systému – vždy pro všechny aktivní případy nahlížení najednou) k případu, a to i v případě, že nedojde ke stažení kompletní repliky spisu dostupné v rámci případu nahlížení.

Připouští se ukončení platnosti případu nahlížení jeho pouhým zneplatněním a odstraněním všech nastavených přístupů po uplynutí stanovené doby bez fyzického odstranění souborů a případu nahlížení. Případy nahlížení v takovém případě mohou být odstraňovány na základě blížícího se vyčerpání kapacitní kvóty datového úložiště.

Při ukončení platnosti případu nahlížení Systém vygeneruje z logů přehled všech přístupů ke konkrétnímu případu nahlížení a ve formě PDF dokumentu pošle tento seznam Oprávněné úřední osobě, která má případ nahlížení ve správě na kontaktní email uvedený v nastavení uživatelského účtu.

Aktivní případ nahlížení, ke kterému nebylo alespoň jednou přistoupeno po dobu 20 dní (dobu do automatického zneplatnění/odstranění bude možné upravit jako parametrický údaj na úrovni administrátora systému) bude v Systému rovněž zneplatněn/odstraněn.

#### <span id="page-10-0"></span>3.3 Bezpečnost

Systém bude splňovat následující bezpečnostní požadavky:

- Komunikace mezi uživatelem a portálem bude probíhat na protokolu HTTPS.
- Autentizace Oprávněných uživatelů prostřednictvím autentizačních metod NIA.
- Autorizace Oprávněných uživatelů dle nastavených přístupových oprávnění na jednotlivé složky spisů správních řízení.
- Přihlášení Oprávněných úředních osob a Administrátorů možné pouze z definovaného rozsahu vnitřních IP adres Úřadu a způsobem uvedeným v příloze č. 2 "Způsob a zabezpečení přihlášení Oprávněných úředních osob a Administrátorů" Smlouvy o poskytnutí zabezpečeného úložiště s NIA autentizací.
- Ovládací prvek pro Odhlášení Oprávněného uživatele, Oprávněné úřední osoby i Administrátora dostupný v každé části Systému.
- Automatické odhlášení Oprávněného uživatele, Oprávněné úřední osoby i Administrátora při nečinnosti (doba před automatickým odhlášením bude parametricky upravitelná administrátorem systému).
- Systém musí logovat veškeré aktivity Oprávněných uživatelů, Oprávněných úředních osob i Administrátorů Systému zejména pak:
	- o přihlášení do Systému,
	- o otevření/stažení dokumentu,
	- o stažení celé repliky spisu,
	- o odhlášení,
	- o vytvoření případu nahlížení,
	- o změnu nastavení případu nahlížení (změna Oprávněné úřední osoby, změna přístupových oprávnění, uložení nové repliky spisu).

Logy budou u každého záznamu obsahovat datum a čas, identifikaci uživatel (číslo OP u Oprávněných uživatelů nebo login u Oprávněné úřední osoby či Administrátora), identifikaci případu nahlížení a provedenou akci. Logy bude možné ze systému exportovat (např. xls, csv, xml, html).

#### <span id="page-11-0"></span>3.4 Provoz Systému a požadované technologie

Pro provoz Systému bude na provozní infrastruktuře ÚOHS dedikován virtuální server se 4 vCPU a 16 GB RAM. V případě, že bude Systém provozován na OS Microsoft Windows Server, poskytne zadavatel licenci operačního systému v poslední verzi. Pokud pro provoz Systému potřebuje dodavatel odlišný operační systém, musí být příslušné licence součástí dodávky, stejně jako případné potřebné licence databázového prostředí. Provozní prostředí Systému bude síťově umístěno v demilitarizované zóně. Součástí poskytovaných služeb dodavatele v rámci údržby Systému je i správa provozního prostředí Systému, tedy operačního systému a všech nainstalovaných SW komponent.

Předpokládané datové objemy aktivních případů nahlížení jsou maximálně 50 GB.

Systém musí být dimenzován tak, aby výkonově na poskytnuté infrastruktuře umožnil paralelní přístup k 30 aktivním případům nahlížení pro cca 50 současně přistupujících uživatelů.

Na koncových zařízeních musí cílovým uživatelům pro přístup do Systému postačit webový prohlížeč bez nutnosti instalace jakýchkoli doplňků. Výjimku může tvořit podepisovací applet pro případ podpisu Žádosti o nahlížení elektronickým podpisem přímo v internetovém prohlížeči. Instalace doplňku je pak čistě na vůli koncového uživatele. Pokud instalaci odmítne, má možnost zvolit jinou cestu podání Žádosti o nahlížení.

Webová aplikace bude mít responzivní design, bude plnohodnotně fungovat i na mobilních zařízeních a bude splňovat pravidla přístupnosti vyplývající ze zákona č. 99/2019 Sb., o přístupnosti internetových stránek a mobilních aplikací a o změně zákona č. 365/2000 Sb., o informačních systémech veřejné správy a o změně některých dalších zákonů.